# **SAND REPORT**

SAND2003-0596 Unlimited Release Printed March 2003

# **HVL\_CTH: A Simple Tool That Simulates the Hyper-Velocity Launch of a Flyer Plate**

Daniel R. Blackburn, Tracy J. Vogler and Lalit C. Chhabildas

Prepared by Sandia National Laboratories Albuquerque, New Mexico 87185 and Livermore, California 94550

Sandia is a multiprogram laboratory operated by Sandia Corporation, a Lockheed Martin Company, for the United States Department of Energy's National Nuclear Security Administration under Contract DE-AC04-94-AL85000.

Approved for public release; further dissemination unlimited.

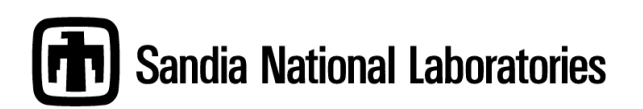

Issued by Sandia National Laboratories, operated for the United States Department of Energy by Sandia Corporation.

**NOTICE:** This report was prepared as an account of work sponsored by an agency of the United States Government. Neither the United States Government, nor any agency thereof, nor any of their employees, nor any of their contractors, subcontractors, or their employees, make any warranty, express or implied, or assume any legal liability or responsibility for the accuracy, completeness, or usefulness of any information, apparatus, product, or process disclosed, or represent that its use would not infringe privately owned rights. Reference herein to any specific commercial product, process, or service by trade name, trademark, manufacturer, or otherwise, does not necessarily constitute or imply its endorsement, recommendation, or favoring by the United States Government, any agency thereof, or any of their contractors or subcontractors. The views and opinions expressed herein do not necessarily state or reflect those of the United States Government, any agency thereof, or any of their contractors.

Printed in the United States of America. This report has been reproduced directly from the best available copy.

Available to DOE and DOE contractors from

U.S. Department of Energy Office of Scientific and Technical Information P.O. Box 62 Oak Ridge, TN 37831

Telephone: (865)576-8401 Facsimile: (865)576-5728 E-Mail: reports@adonis.osti.gov Online ordering: http://www.doe.gov/bridge

Available to the public from U.S. Department of Commerce National Technical Information Service 5285 Port Royal Rd Springfield, VA 22161

> Telephone: (800)553-6847 Facsimile: (703)605-6900 E-Mail: orders@ntis.fedworld.gov Online order: http://www.ntis.gov/help/ordermethods.asp?loc=7-4-0#online

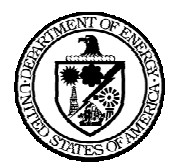

SAND2003-0596 Unlimited Release Printed March 2003

### **HVL\_CTH: A Simple Tool That Simulates The Hyper-Velocity Launch Of A Flyer Plate**

Daniel R. Blackburn<sup>2</sup>, Tracy J. Vogler<sup>2</sup>, Lalit C. Chhabildas<sup>3</sup> Solid Dynamics & Energetic Materials Sandia National Laboratories P.O. Box 5800 Albuquerque, NM 87185-1181

#### **Abstract**

Sandia National Laboratories has developed a unique method for a hyper-velocity launch (HVL), the three-stage gun. The three-stage gun is a modified two-stage light-gas gun, consisting of a piston used in the first stage, an impactor in the second stage, and a flyer plate in the third stage. The impactor is made up of different material layers that are increasing in shock impedance. The graded or pillowed layers allow the flyer to be launched at velocities up to 16 km/s without the formation of a single shock wave in the flyer plate and without it melting.

Under certain experimental conditions the flyer velocity cannot be measured by standard means, X-rays and VISAR. Also, there is a need to know the flyer velocity prior to a launch in order to calibrate instruments and determine the appropriate shot configuration. The objective of HVL CTH is to produce an accurate forecast of the flyer plate velocity under different launch conditions.

CTH is a Eulerian shock physics computational analysis package developed at Sandia National Laboratories. Using CTH requires knowledge of its syntax and capabilities. HVL\_CTH allows the user to easily interface with CTH, through the use of Fortran programs and batch files, in order to simulate the three-stage launch of a flyer plate. The program, HVL\_CTH, requires little to no knowledge of the CTH program and greatly reduces the time needed to calculate the flyer velocity. Users of HVL\_CTH are assumed to have no experience with CTH.

The results from HVL\_CTH were compared to results of X-ray and VISAR measurements obtained from HVL experiments. The comparisons show that HVL\_CTH was within 1-2% of the X-Ray and VISAR results most of the time.

 $\overline{a}$ 

<sup>&</sup>lt;sup>2</sup> Student Intern from the University of Florida.

<sup>&</sup>lt;sup>2</sup> Technical Advisor

<sup>3</sup> Mentor

# **Contents**

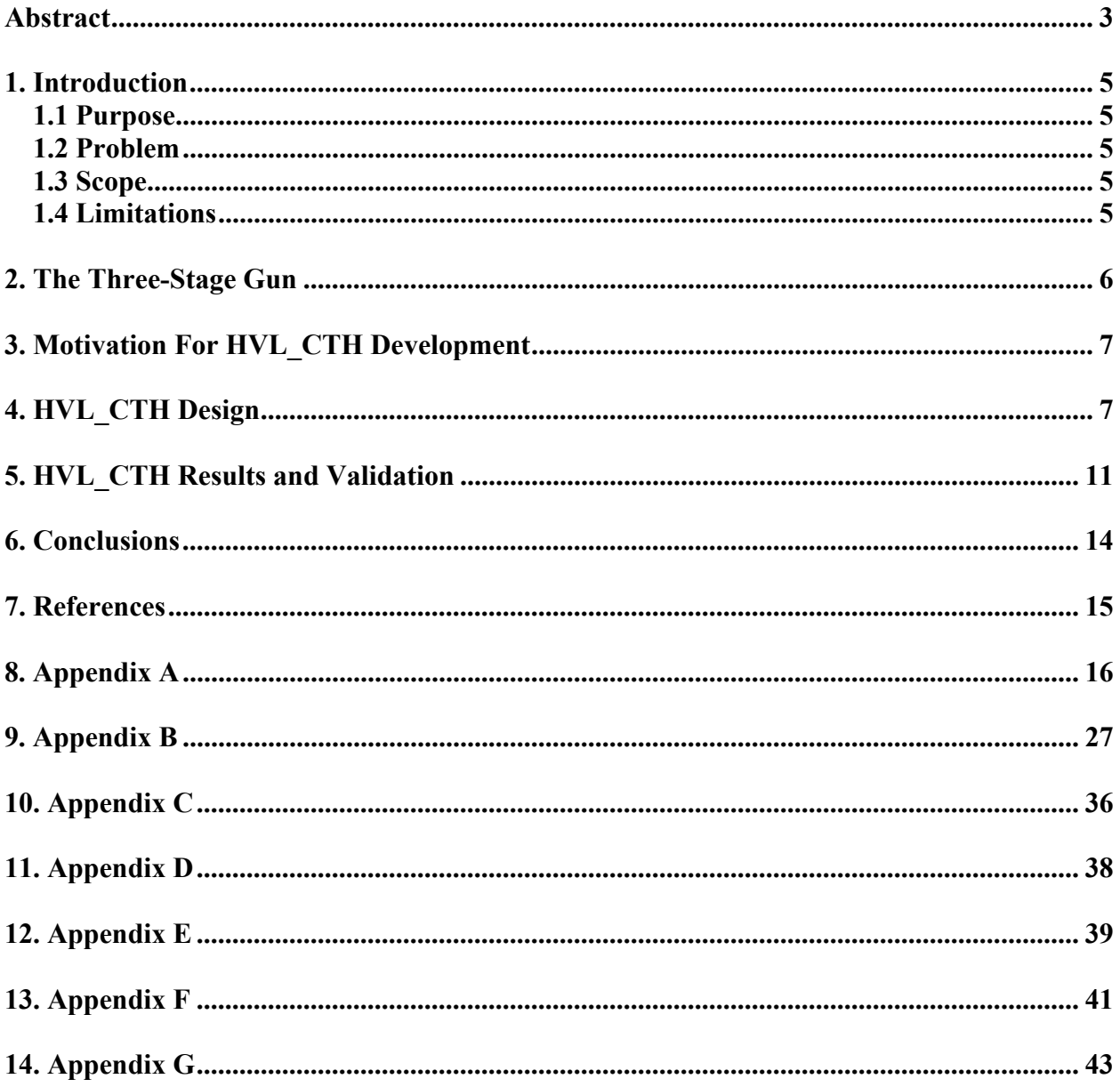

# **1. Introduction**

#### 1.1 Purpose

This report describes the Hyper-Velocity Launch modeling package (HVL\_CTH) used to determine the flyer velocity in a three-stage launch scenario. The illustration of HVL\_CTH's properties and possibilities are entailed in this report, along with comparative results that confirm HVL CTH's validity. X-ray and VISAR (Velocity Interferometer System for Any Reflector) data were used in the comparative analysis of HVL\_CTH results.

#### 1.2 Problem

We are interested in accurately and efficiently obtaining the flyer velocity during a threestage launch. In order to calculate flyer velocity an analysis package, such as CTH, can be used. To use CTH requires knowledge of CTH syntax and capabilities. Even with adequate experience, manually changing all of the parameters in CTH involved with a three-stage launch is time consuming. The challenge for HVL CTH was to allow user to interface with CTH and to eliminate many user calculations while maintaining parameter flexibility. Some of these parameters include impactor dimensions, flyer dimension, impactor velocity, CTH cell size, CTH run time, and CTH total mesh size.

#### 1.3 Scope

The HVL CTH package allows for the following user options:

- Default or user specified CTH run time, which is dependant on the projectile velocity.
- Default or user specified CTH mesh dimensions, which determine the coarseness or refinement of the CTH calculation and at the same time, shorten or lengthen the computer processing time.
- Default or user specified CTH total-mesh width, which is dependant on total material thickness.
- Default or user specified material thickness for specified materials.
- $\bullet$  2<sup>nd</sup>-stage projectile velocity.

#### 1.4 Limitations

 $\overline{a}$ 

Currently, HVL\_CTH is a one-dimensional analysis tool, which satisfies important current demands, such as flyer velocity calculations. A two-dimension simulation package could be useful in modeling the event for presentation purposes and would allow the user to see exactly how CTH models the event, but otherwise does not enhance the current package.

The user must also be familiar with MS-DOS commands in order to run HVL\_CTH from any directory on the computer. Some of the useful plots created by CTH are not run through the batch file, but instead the user must access them through the command prompt. Requiring the use of command prompt could be considered as a disadvantage.

The accuracy of HVL CTH was only confirmed up to a flyer velocity of  $\sim$ 11 km/s. Comparing trends in HVL\_CTH results to those from X-rays suggest that HVL\_CTH more closely reproduces the measured flyer velocity as the impactor increases $4$ .

### **2. The Three-Stage Gun**

 The Three-Stage Gun (TSG) in operation at Sandia National Laboratories' STAR facility is a modified two-stage light-gas gun. The unique launch process enables experimental velocities to 16 km/s. Prior to the development of this technique, these kinds of velocities were impossible to achieve on a conventional light-gas gun. To initiate the process, an explosive charge launches the first-stage projectile, known as the piston, down a barrel filled with hydrogen gas. When the piston compresses the hydrogen to a specified pressure, a petal valve bursts and the second-stage projectile, referred to as the impactor, is launched. The impactor velocity is measured using the Optical Beam Reflectance (OBR) system, which allows for the determination of impactor velocity to better than 0.2% [1]. The impactor consists of thin layers of the following materials, each one increasing in density and shock impedance: TPX, magnesium, aluminum, titanium, copper, and tantalum. The density grading of the impactor, along with a TPX buffer, prevent the formation of a single shock wave in the third-stage projectile and keeps it from melting. The third-stage projectile, known as the flyer plate, is made of titanium. Flyer plates launched at  $6 - 12$  km/s have been used to study the equations of state of different materials and to study hyper-velocity impact phenomena and debris generation for applications such as orbital debris impacts on space vehicles [2].

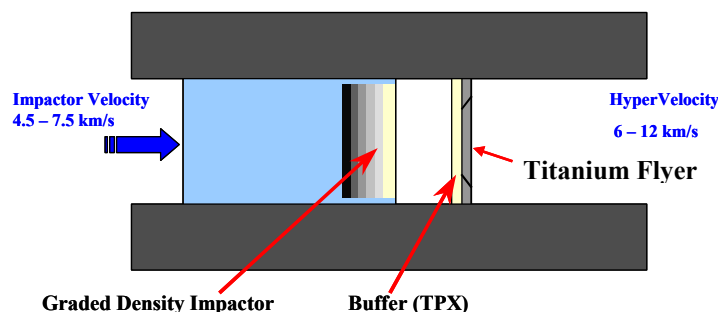

*Figure 1. Schematic of launch technique used in the three-stage gun to launch a titanium flyer plate to 6 – 12 km/s.* 

<u>.</u>

<sup>&</sup>lt;sup>4</sup> This trend may be observed in Figure 7.

#### **3. Motivation For HVL\_CTH Development**

In earlier shots on the three-stage gun, the target assembly was mounted approximately 800 mm from the muzzle of the gun [3]. The flyer plate was mounted at the interior end of the muzzle, as seen in Figure 2. As the flyer traveled to the target, X-rays would capture images of the flyer. In order to calculate flyer velocity through X-rays, multiple X-ray images must be taken with calibrated references in view of each X-ray. Typically, five to six X-rays were used, but only two are necessary for terminal velocity calculation. When the flyer traveled 800 mm to the target, tilt and bowing of the flyer often occurred. To control impact planarity and resultant bowing, the target assembly was moved to approximately 30 mm from the muzzle of the gun [3]. Mounting of the flyer plate remains at the interior end of the muzzle. Since the gap between the muzzle and the target has been made considerably smaller, the space needed for the X-rays is no longer available. VISAR, a laser interferometer used to measure particle velocity, can only measure the flyer velocity when there is no target, as in calibration shots. Due to the elimination of X-rays and VISAR as possible flyer velocity data sources for regular experiments, the need for determining flyer velocity became apparent and the development of HVL\_CTH was initiated.

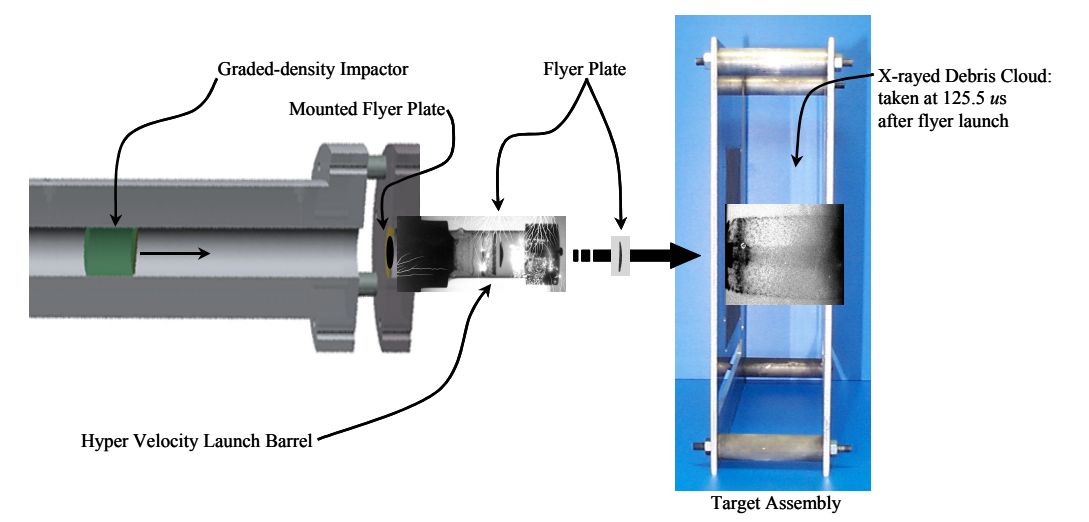

*Figure 2. Illustration of shot configuration for hyper-velocity launches.* 

### **4. HVL\_CTH Design**

 CTH was chosen as the base software package because it is a shock physics analysis package highly suited for hyper-velocity impacts. The CTH software family is a complete package for the initialization, integration through time, and visualization of complex shock physic events [4]. Accurate thermodynamic models are the bases for shock physic calculations. Phase changes, chemical changes, non-linear behavior, and fracture all play a large role in developing an accurate thermodynamic model; CTH factors in all of these conditions [5].

 The first step in the processing procedure for HVL\_CTH is running *HVL\_CTH.bat*  through a command screen in DOS. *HVL.exe*, a compiled Fortran program, is the initial executable run by *HVL\_CTH.bat. HVL.exe* prompts the user for necessary HVL parameters and reads the user's input. *HVL.exe* then reads *Deck.txt*, which is the precursor to the real CTH deck, *output.txt.* Then HVL CTH.bat runs CTH, which produces many files. One of the files produced is *hisplt*, which in turn creates *datout. Hisplt* is a sub-program of CTH. *Datout.exe*, also a compiled Fortran program, is the final executable to run. *Datout exe* reads the *datout* file produced by CTH, interprets it, and then calculates the terminal flyer velocity. The flow chart below illustrates the computing process.

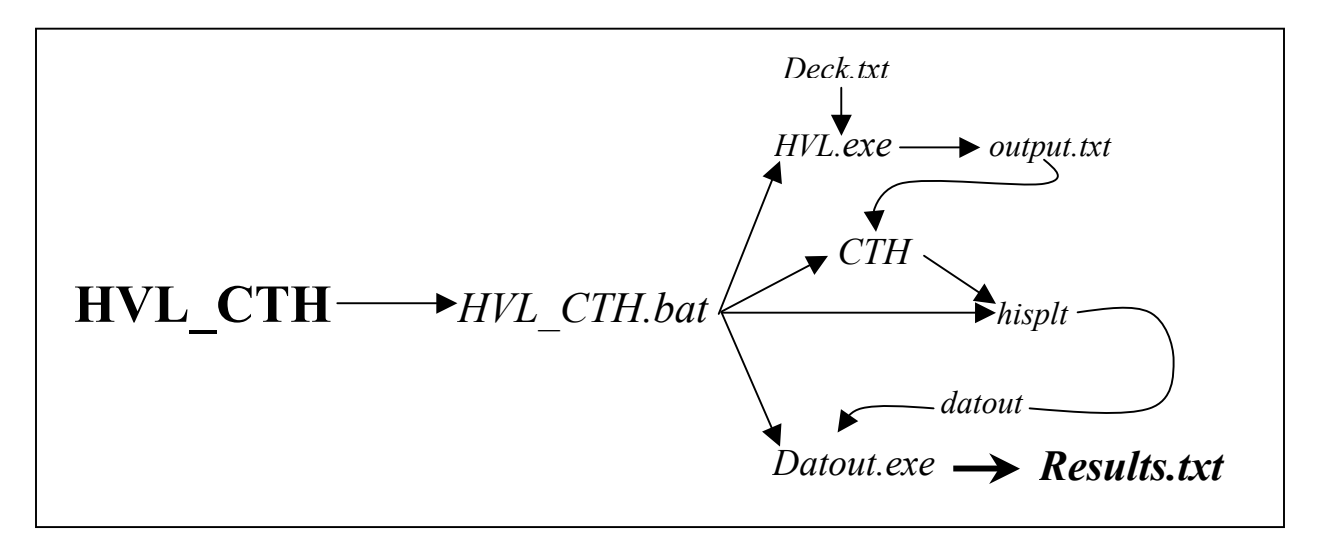

**Figure 3.** The computing process for HVL CTH.

*Output.txt* referred to in Figure 3 contains important factors, which dictate how CTH will perform its calculation. The first major factor is that HVL CTH is a 1D simulation. This allows for quicker processing time than 2D or 3D. A 2D simulation, however, has one main advantage; it can visually display the exact process of the third-stage launch. EOS records, strength records, and fracture records are also very important in flyer launch simulation. Displayed below are the choices made for these parameters.

```
eos
 mat1 sesame user eos 7593 feos 'aneos' * Lexan * sabot
 mat2 sesame user eos=3521 feos='aneos'
* original
* mat3 sesame copper feos 'aneos' * Copper
* modified due to note in tables.ref
* mat3 sesame user eos=3331 feos='aneos'
 mat3 sesame user eos=3336 feos='seslan' * Copper
 mat4 sesame ti alloy feos 'aneos' * Ti6Al4V
 mat5 sesame aluminum feos 'sesame' * Aluminum
 mat6 sesame magnesium feos 'aneos' * Magnesium
 mat7 sesame user eos=7171 feos='seslan'
           rp=.835 ce=1.8e5 pe=1.0e9 ps=5.0e9
 mat8 sesame user eos=7171 feos='seslan'
           rp=.835 ce=1.8e5 pe=1.0e9 ps=5.0e9
 mat9 mat4 * Titanium
ende
                           material strength records
```
 $\star$  $*$ UNITS: \*yield & pfrac------dynes/cm<sup>^2</sup> \*tmelt --------------------------0V epdata \* sabot matep=1 yield=6.12e8  $t$ melt=0.05 poisson=0.403  $*$  Ta matep=2 yield=6.9e9  $t$ melt=0.374 poisson=0.432  $*$  Cu matep=3 yield=1.0e9  $tmelt=0.154$ poisson=0.355 \* Ti6Al4V matep=4 yield=1.33e10  $t$ melt=0.182 poisson=0.339  $*$  Al matep=5 yield=2.9e9  $t$ melt=0.105 poisson=0.335 \* Mg (from Matweb for AZ31B-F) matep=6 yield=1.0e9  $t$ melt=0.076 poisson=0.350  $*$  TPX matep=7 yield=0.10e9  $tmelt=0.05$ poisson=0.296  $*$  TPX matep=8 yield=0.10e9  $t$ melt=0.05 poisson=0.296 \* Ti6Al4V matep=9 yield=1.33e10  $t$ melt=0.182 poisson=0.339  $mix = 3$ ende fracts stress  $pfrac1 - 1.6e09$  $pfrac{2}{4.4e10}$ pfrac3 -1.2e10  $pfrac{4}{2}.5e10$ pfrac5 -1.2e10 \* Mg ultimate tensile strength from Matweb for AZ31B-F pfrac6 -2.0e09 pfrac7 -1.0e09 pfrac8 -1.0e09  $pfrac9 - 2.5e10$ pfmix -30.e9 pfvoid -30.e9 endf 

The multi-material property model chosen for HVL CTH was "MMP1" as opposed to the default (MMP), which does not use compressibility weighting for the fluxing of materials. In a computational characterization study of flyer plate launch, simulations were run with and without facture being modeled, some materials did feel the effect of a release wave and the presence of fracture pressure allowed the simulation to run in a more robust fashion [7].

 The datout file produced by CTH is an array of numbers that are in text format. Datout.exe reads from this text file and then determines which values to use in calculating the average terminal flyer velocity. Figure 4 illustrates the basic concept used in determining the terminal or average terminal flyer velocity. A specific example of how the velocity is calculated is found in Appendix F.

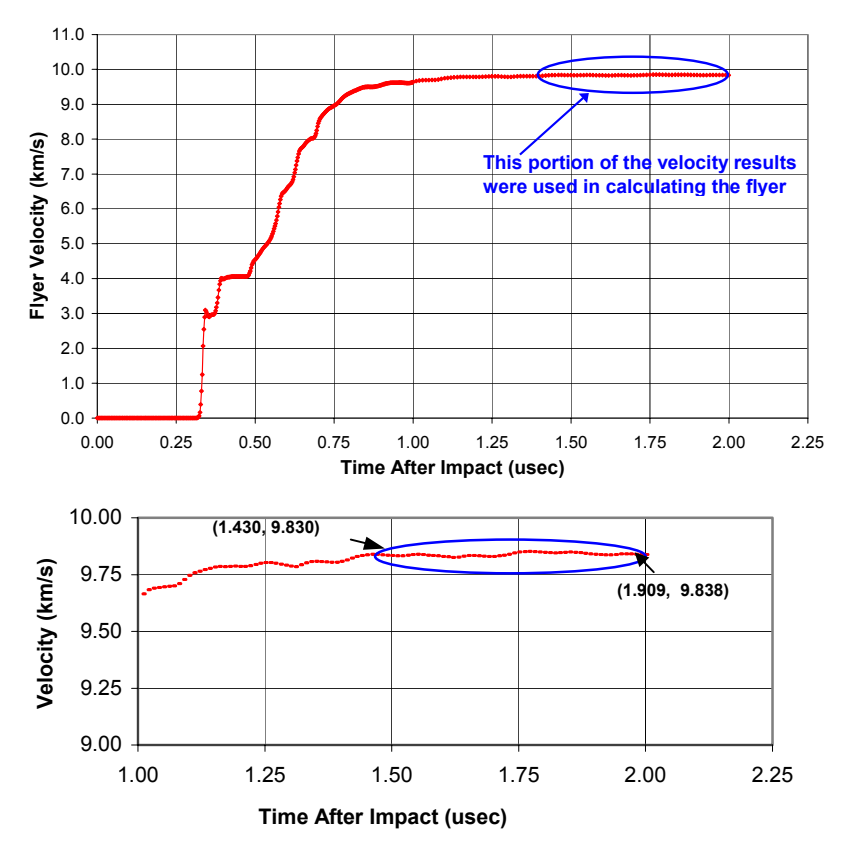

*Figure 4. Velocity profile starting at time of impact from a datout file produced by CTH. The impactor velocity for this shot was 6.33 km/s.* 

An accurate calculation of the flyer velocity is dependant on the plateau velocity records seen in the upper graph of Figure 4. The lower graph in Figure 4 with higher resolution contains fluctuation in velocity for the values within the blue circle. These fluctuations are most likely from wave reverberations, within the flyer, initiated during the third-stage launch.

CTH total run time was an important factor in the design of HVL\_CTH. As the impactor velocity increases the time in which this plateau velocity is reached becomes shorter. For shots that are at lower speeds, the plateau velocity will take longer to reach. In general, most shots reach their plateau velocity within 1.5 µsec. To account for the possibility of not reaching this velocity plateau, a user option to change the total run time of the simulation was included in HVL CTH. The user can verify that the results are satisfactory by looking at the velocity versus time graph, created by typing *popwin pophis* inside the command window.

 CTH contains cells that have a user-designated material within. All of the cells combined are referred to as a mesh. Altering the number of cells in the mesh and holding the total mesh width constant can affect the accuracy of a simulation. A study was done to determine the most appropriate default number of cells. As illustrated in Figure 5, when the number of cells increases; the velocity calculated by HVL CTH converges upon a value of 9.045 km/s and at the same time increases the computer processing time. The default number of cells (N) of 2500 (or mesh thickness = 0.004 cm) was decided upon, because it provides accurate values and at also can run in an acceptable amount of time on a personal computer. The user is given the option to change the mesh size.

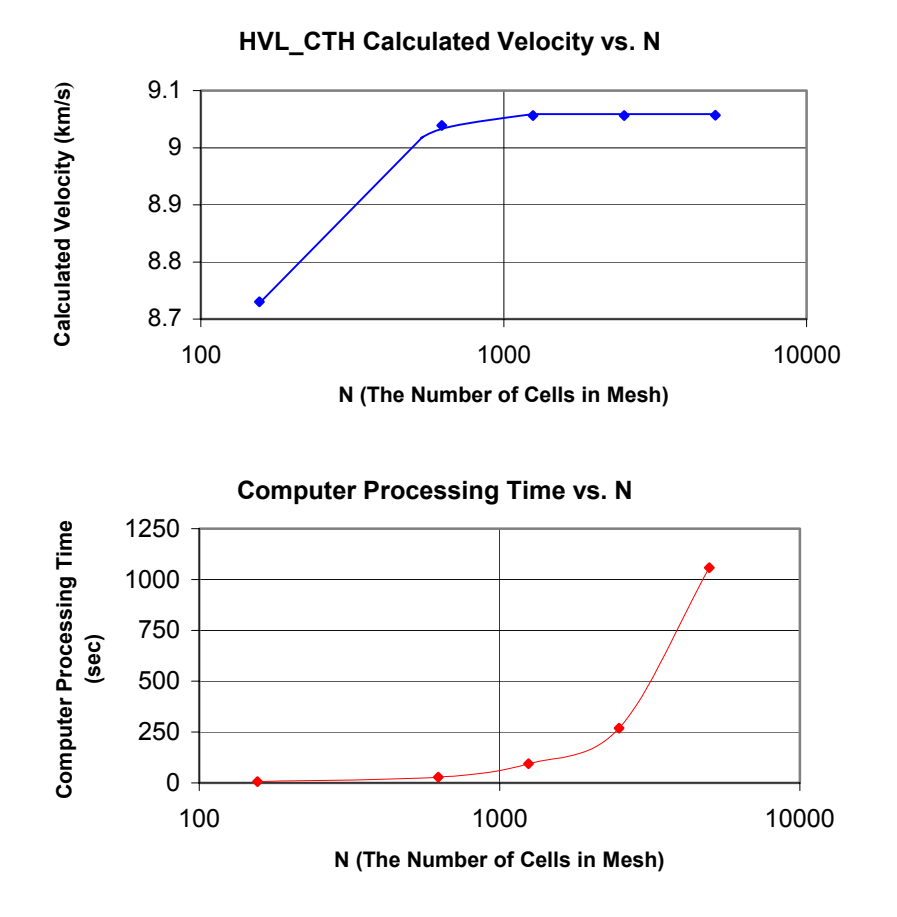

*Figure 5. These graphs illustrate how changing the number of cells in the CTH mesh affects accuracy and computation time.* 

### **5. HVL\_CTH Results and Validation**

HVL CTH results were compared to a large quantity of velocity values and can be seen in Table 1. The velocities produced by HVL CTH were usually within 2% of the experimental velocities. The two types of experimental measurements used in the comparison were X-ray and VISAR. X-ray velocity was obtained by calculating the mean terminal velocity from X-ray heads at different positions. In a previous study X-ray precision was found to be better than 0.2% and VISAR precision, based on fringe sensitivity, was better than 0.6% [1].

 Almost always HVL\_CTH calculations are above experimental references, which is quite apparent in Figure 6. Uncertainties, which may contribute to error in calculations include EOS and strength uncertainties of all materials used, material re-shock, release paths, and cyclic

loading paths - in addition to the tilt and bowing effects created while traversing from muzzle to target [7].

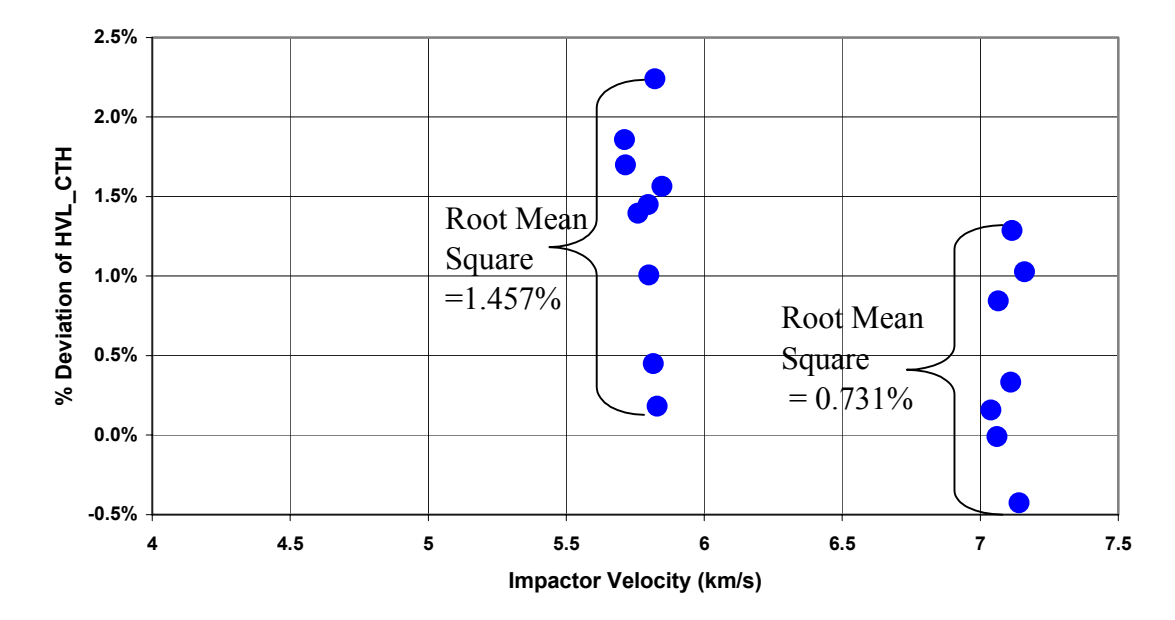

*Figure 6. Comparison of HVL\_CTH calculations to X-ray measurements with respect to Impactor velocity.* 

Figure 7 also illustrates HVL CTH convergence on experimental measurements. Observe that HVL\_CTH is almost always slightly above experimental measurements. Some of the strength records used in CTH may be more appropriate at higher velocities. This is a possible reason for HVL\_CTH convergence.

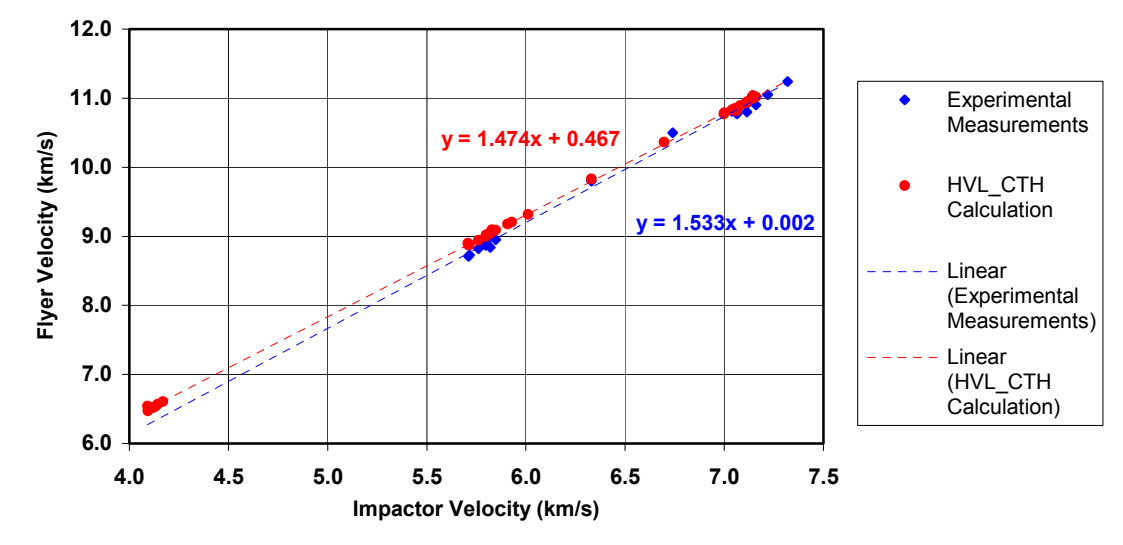

*Figure 7. Flyer velocity versus impactor velocity for experimental measurements and HVL\_CTH calculations, including line of best fit for each data set.*

| Exp#          | Impactor<br><b>Velocity</b> | <b>Mean X-ray</b><br><b>Velocity</b> | <b>VISAR</b><br><b>Velocity</b> | HVL_CTH<br><b>Velocity</b> | <b>Deviation of</b><br>HVL_CTH |
|---------------|-----------------------------|--------------------------------------|---------------------------------|----------------------------|--------------------------------|
| <b>HVL-02</b> | 6.330                       |                                      | 9.80                            | 9.834                      | 0.343                          |
| <b>HVL-03</b> | 6.740                       | 10.50                                | 10.23                           |                            |                                |
| <b>HVL-04</b> | 7.220                       | 11.05                                | 11.04                           |                            |                                |
| $HVL-055$     | 7.320                       | 11.24                                | 11.15                           |                            |                                |
| CLP-1         | 7.145                       |                                      |                                 | 11.037                     |                                |
| CLP-2         | 4.144                       |                                      |                                 | 6.570                      |                                |
| CLP-3         | 5.907                       |                                      |                                 | 9.178                      |                                |
| CLP-4         | 6.697                       |                                      |                                 | 10.367                     |                                |
| CLP-5         | 7.110                       | 10.90                                |                                 | 10.936                     | 0.332%                         |
| CLP-6         | 6.010                       |                                      |                                 | 9.320                      |                                |
| CLP-7         | 7.118                       |                                      |                                 | 10.952                     |                                |
| CLP-8         | 5.797                       | 8.87                                 |                                 | 8.999                      | 1.449%                         |
| CLP-9         | 5.799                       | 8.93                                 |                                 | 9.020                      | 1.007%                         |
| <b>CLP-10</b> | 5.847                       | 8.95                                 |                                 | 9.090                      | 1.564%                         |
| <b>CLP-11</b> | 5.760                       | 8.82                                 |                                 | 8.943                      | 1.396%                         |
| <b>CLP-12</b> | 7.141                       | 11.04                                |                                 | 10.993                     | -0.426%                        |
| <b>CLP-13</b> | 5.711                       | 8.71                                 |                                 | 8.872                      | 1.858%                         |
| <b>CLP-14</b> | 5.715                       | 8.73                                 |                                 | 8.878                      | 1.699%                         |
| <b>CLP-15</b> | 7.039                       | 10.81                                |                                 | 10.827                     | 0.157%                         |
| <b>CLP-16</b> | 7.065                       | 10.77                                |                                 | 10.861                     | 0.845%                         |
| <b>CLP-17</b> | 5.815                       | 9.00                                 |                                 | 9.041                      | 0.450%                         |
| $CLP-18^6$    | 7.061                       | 10.82                                |                                 | 10.819                     | -0.009%                        |
| NMD-1         | 4.119                       |                                      |                                 | 6.5187                     |                                |
| NMD-2         | 4.133                       |                                      |                                 | 6.5396                     |                                |
| NMD-3         | 4.170                       |                                      |                                 | 6.6048                     |                                |
| NMD-4         | 4.093                       |                                      |                                 | 6.4724                     |                                |
| NMD-5         | 4.092                       |                                      |                                 | 6.5404                     |                                |
| NMD-6         | 5.707                       |                                      |                                 | 8.9026                     |                                |
| NMD-7         | 5.829                       |                                      |                                 | 9.0930                     |                                |
| NMD-8         | 5.821                       | 8.84                                 |                                 | 9.0402                     | 2.264%                         |
| NMD-9         | 7.115                       | 10.80                                |                                 | 10.9394                    | 1.291%                         |
| <b>NMD-10</b> | 7.160                       | 10.90                                |                                 | 11.0183                    | 1.085%                         |
| <b>NMD-11</b> | 7.001                       |                                      |                                 | 10.7894                    |                                |
| <b>NMD-12</b> | 6.998                       |                                      |                                 | 10.7721                    |                                |
| <b>NMD-13</b> | 5.929                       |                                      |                                 | 9.2061                     |                                |
| <b>NMD-14</b> | 7.081                       |                                      |                                 | 10.8946                    |                                |
| $NMD-15^7$    | 7.050                       |                                      |                                 | 10.8451                    |                                |
|               |                             |                                      |                                 |                            | Average=                       |
|               |                             |                                      |                                 |                            | 0.956%                         |

*Table 1. Results from HVL\_CTH and X-ray comparisons.* 

 $\begin{bmatrix} 5 & 6 \\ 6 & 8 \end{bmatrix}$ <br>  $\begin{bmatrix} 8 \\ 7 & 3 \end{bmatrix}$ 

 It is important that the calculated terminal flyer velocity match experimental results, but it is also important for the velocity profiles to line up as well. Several experimental launches were done without targets. This target-less configuration allowed for VISAR measurements of the flyer velocity. HVL CTH and VISAR velocity profiles agree reasonably well, which can be seen in Figure 7. Calculations with two cell sizes are included to illustrate, once again, that 0.004 cm is a suitable default cell size.

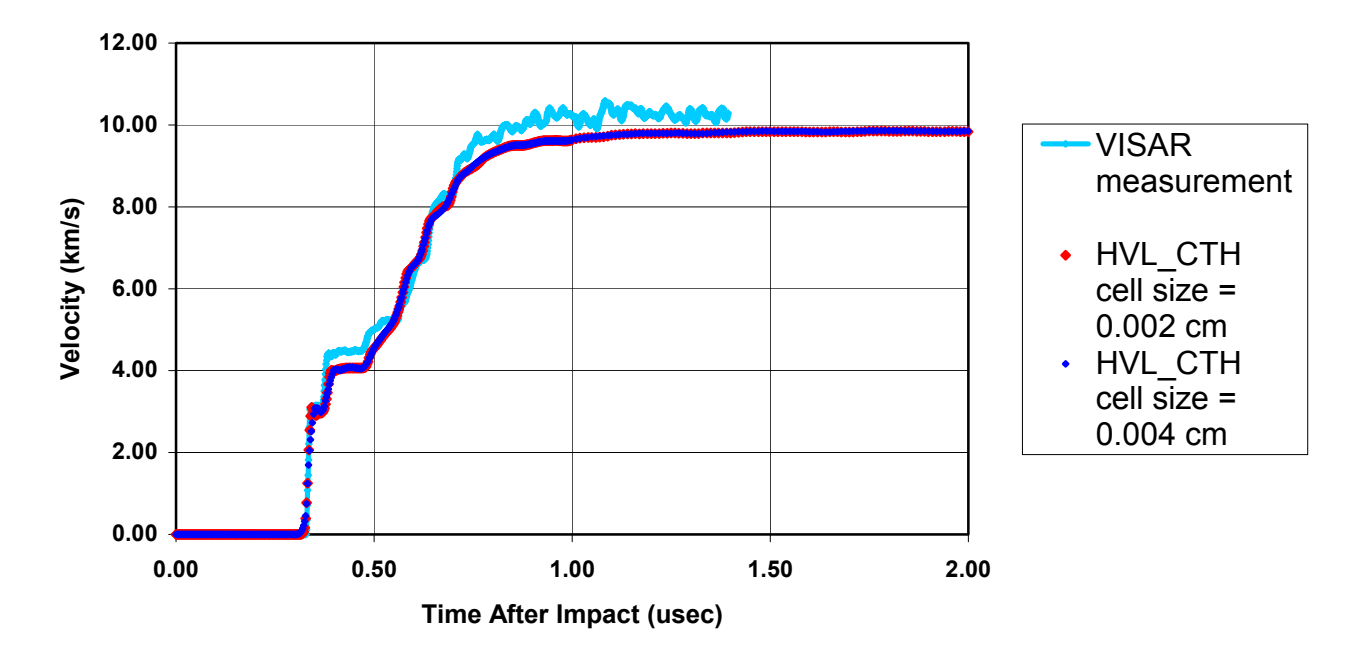

*Figure 7. Comparison of velocity profiles measured with VISAR and calculated with HVL\_CTH for a shot with an impactor velocity of 6.33 km/s.* 

### **6. Conclusions**

HVL CTH provides accurate flyer velocity calculations in a wide range of  $5 - 16$  km/s, through a quick and easy process. Comparisons with previous results show that HVL\_CTH consistently provides terminal velocity results within 1-2% of experimental measurements, such as those from X-rays. Additionally, the velocity profiles produced by HVL\_CTH were very close to those from VISAR. HVL\_CTH provides an efficient way to determine flyer velocity, especially when it cannot be measured directly.

# **7. References**

- 1. W. D. Reinhart, L. C. Chhabildas, D. E. Carroll, T. K. Bergstresser, T. F. Thornhill, and N. A. Winfree, "Equation of State Measurements of Materials Using a Three-Stage Gun to Impact Velocities of 11 km/s," International Journal of Impact Engineering, V26, pp. 625-637, (2001).
- 2. M. B. Boslough, J. A. Ang, L. C. Chhabildas, W. D. Reinhart, C. A. Hall, B. G. Cour-Palais, E. L. Christiansen, and J. L. Crews, "Hypervelocity Testing of Advanced Shielding Concepts for Spacecraft Against Impacts to 10 km/s," International Journal of Impact Engineering, V14, pp 95-106, (1993).
- 3. L. C. Chhabildas, W. D. Reinhart, T. F. Thornhill, G. C. Bessette, R. J. Lawrence, and D. E. Carroll, "Validation Studies for Target Materials of Interest at Impact Velocities form 6 to 11 km/s," Sandia National Laboratories report, SAND2002-0516, April, (2002).
- 4. E. S. Hertel Jr., "A Survey Of Numerical Methods For Shock Physics Applications," Sandia National Laboratories report, SAND97-1015C, September, (1997).
- 5. J. M. McGlaun, S. L. Thompson, M. G. Elrick, "CTH: A Three-Dimensional Shock Wave Physics Code," International Journal of Impact Engineering, V10, pp. 351-360, (1990).
- 6. L. C. Chhabildas, private communication.
- 7. D. E. Carroll, L. C. Chhabildas, W. D. Reinhart, N. A. Winfree, G. I. Kerley, "Computational Characterization of Three-Stage Gun Flyer Plate Launch," Shock Compression of Condensed Matter, Atlanta GA, (2001).
- 8. Current study at Sandia National Laboratories.

### **8. Appendix A**

Source code for HVL.exe.

program HVL

\*\* This is a program designed to produce an ouput file that resembles a CTH \* \* Deck. \*The output file can then be accessed thru CTH to produce valuable results \* \* for studying HVL (Hyper Velocity Launches). Real Tstop, dx, w, xvel, Sabot, Ta, Cu, Ti, Al, Mg, Tpx1, Tpx2, + Flyer, np1, np2, np3, np4, np5, np6, np7, p0, p1, p2, x0, xact, + TaTrace, TiTrace, MgTrace \*--------------------------Variabl Definitions------------------------- \* Tstop: defines the total run time of the simulation. \* dx: the cell size in CTH \* w: the total width of the mesh in CTH \* W: the cocal widen of the mean in this<br>\* Xvel: the second-stage projectile velocity \* Sabot...Tpx2 are all material thicknesses. \* "np" defines a negative point, it is used in CTH for \* positioning materials \* "p" defines a point, it is used in CTH for positioning materials \*The origin of these points is at the interface of the two TPX pieces \*(0,0). \* x0: the left edge of the mesh and is derived by<br>\* subtracting 0.5 from the left edge subtracting 0.5 from the left edge \* of the Lexan Sabot. \* xact: the point at which CTH activates cells for \* computation and is also dependant on the Lexan Sabot \* position. \* TaTrace, TiTrace, and MgTrace are all tracer positions \*---------------------------------------------------------------------- Integer M, K Character\*2 Ans,Y,N,contin,star Character\*72 Title, I \* \* Caution: Do not call any units 5 or 6 because these are the default input and output devices (ie: the keyboard and the screen) open (unit=1, file = 'Deck.txt') open (unit=2, file = 'output.txt',status='replace') open (unit=3, file = 'User\_info.txt') \*  $Sabot = 1.00$  $p0=0.0$ \*\* Title write (\*,\*) '1D Launch Simulation' write  $(*,*)$  'Enter Shot Number (ie: nmd 10) =' read (\*,13) Title \*\* Run Time

```
 102 write (*,*) 'Enter run time(for default 
     +value of 2.0e-6 sec enter 0) ='
       read (*,*,err=102) Tstop 
         If (Tstop.EQ.0) then 
          Tstop = 2.0e-6 Endif 
** Mesh Dimensions 
   104 write (*,*)'Enter mesh grid 
      +size(default value of 0.004 cm enter 0)=' 
       read (*,*,err=104) dx 
          If (dx.EQ.0) then 
           dx = 0.004 EndIf 
** Mesh Width 
   106 write (*,*)'Enter total mesh 
      +width(default value of 6.0 cm enter 0)=' 
       read(*,*,err=106) w 
             If (w.EQ.0) then 
             w = 6.0 EndIf 
* 
  101 format (A,F12.8) 
      write (*,101) 'run time = ', tstop
       write (*,101) 'mesh grid = ', dx 
      write (*,101) 'mesh width = ', w
*User go ahead 
      write (*,*) 'Are you satisfied with what you entered (Y/N)?'
       read (*,*) Ans 
             If (Ans.NE.'Y'.AND.Ans.NE.'y') then 
                         goto 102 
             EndIf 
* 
      write (3,101) 'run time = ', tstop
      write (3,101) 'mesh grid = ', dx
      write (3,101) 'mesh width = ', w
** Material Thicknesses 
  112 write (*,*) 'Would you like to use all default thicknesses (Y/N)?'
       read (*,*) Ans 
             If (Ans.EQ.'Y'.OR.Ans.EQ.'y') then 
** The following are default values for material thicknesses: 
                  Ta = 0.89Cu = 0.29 Ti =0.415 
                  A1 = 0.50Mq = 0.56 Tpx1 =1.00 
                   Tpx2 =1.37 
                   Flyer=0.90 
             Else 
** The following are prompts for the user if they do not choose default 
values: 
   110 write (*,*) 'Tantalum thickness (mm) ?' 
                   read (*,*,err=110) Ta 
                   write (*,*) 'Copper thickness (mm) ?'
```

```
 read (*,*,err=110) Cu 
 write (*,*) 'Titanium thickness (mm) ?' 
 read (*,*,err=110) Ti 
 write (*,*) 'Aluminum thickness (mm) ?' 
 read (*,*,err=110) Al 
 write (*,*) 'Magnesium thickness (mm) ?' 
 read (*,*,err=110) Mg 
 write (*,*) 'TPX 1 thickness (mm) ?' 
 read (*,*,err=110) Tpx1 
 write (*,*) 'TPX 2 thickness (mm) ?' 
 read (*,*,err=110) Tpx2 
 write (*,*) 'Ti Flyer thickness (mm) ?' 
 read (*,*,err=110) Flyer
```
Endif

```
* 
   103 format (A,F15.13) 
       write (*,*) 'Units are in mm' 
      write (*,103) 'Ta = ',Ta 
     write (*, 103) 'Cu = ',Cu
     write (* 103) 'Ti = ',Ti
     write (*, 103) 'Al = ',Al
     write (*, 103) 'Mg = ', Mg
     write (*,103) 'TPX1 = ',Tpx1
     write (*,103) 'TPX2 = ',Tpx2
      write (*,103) 'Ti Flyer= ', Flyer 
*User go ahead 
      write (*,*) 'Are you satisfied with the 
      +dimensions you entered (Y/N)?' 
       read (*,*) Ans 
             If (Ans.NE.'Y'.AND.Ans.NE.'y') then 
                         goto 112 
             EndIf 
      write (3,*) 'Units are in mm' 
     write (3, 103) 'Ta = ',Ta
     write (3, 103) 'Cu = ',Cu
     write (3,103) 'Ti = ',Ti<br>write (3,103) 'Al = ',Al
     write (3,103) 'Al
     write (3, 103) 'Mg = ', Mg
     write (3,103) 'TPX1 = ',Tpx1
     write (3, 103) 'TPX2 = ',Tpx2
      write (3,103) 'Ti Flyer= ', Flyer 
                  Ta = (Ta/10)Cu = (Cu/10)Ti = (Ti/10)A1 = (A1/10)Mg = (Mg/10)Tpx1 = (Tpx1/10)Tpx2 = (Tpx2/10) Flyer=(Flyer/10) 
** Projectile Velocity 
   114 write (*,*) 'Enter 2nd-stage projectile velocity (km/s)='
```

```
 write (*,*) 'velocity (km/s) = ', xvel 
      write (3,*) 'Projectile velocity (km/s) = ', xvel
      xvel = (xvel*1.0E5)write (*,*) 'velocity (cm/s) = ', xvel
**Directions to Continue Batch File 
       write (*,*) 'Click "Yes" to continue.' 
* 
      p1 = (0.0+Tpx2)p2 = (Tpx2+Flyer)np1 = (0.0-Tpx1)np2 = (np1-Mg)np3 = (np2 - A1) np4 = (np3-Ti) 
      np5 = (np4-Cu) np6 = (np5-Ta) 
       np7 = (np6-Sabot) 
* 
      x0=(np7-.5)xact = (np7 - 0.05)* 
      TaTrace = (np5+np6) /2
TiTrace =(np3+np4)/2
 MgTrace =(np1+np3)/2 
************************************************************************* 
** This is the point at which output is produced. It's written to 
*** unit=2.
** The READ statements in capital letters READ the blank lines in the **CTH 
Deck. 
** The blanks are there to make the Deck for seperation to aid in **reading. 
      READ (1, * )READ (1, * )READ (1, * )READ (1, *)* 
      read (1,*) M
      do K = 1, M
             read (1,13,err=10) I 
             write (2,13) I 
       enddo 
    13 format (a) 
    10 continue 
* 
       write (2,*) Title 
* 
      READ (1, *)READ (1, *)* 
       read (1,*) M 
       do K=1,M 
             read (1,13,err=12) I 
             write (2,13) I 
       enddo
```

```
 12 continue
```

```
* 
       write (2,15) Tstop 
    15 format (2x, 'tstop = ', 2x, E12.4) 
* 
      READ (1, *)READ (1, *)* 
       read (1,*) M 
       do K=1,M 
              read (1,13,err=14) I 
              write (2,13) I 
       enddo 
    14 continue 
*writing x0 
       write (2,2) x0 
     2 format (3x,'x0 =', E12.5) 
*writing dx and w 
      write (2,17) dx, dx, w
   17 format (3x, 'x1 \, dxf = ', E9.4, 2x, 'dx1 = ', E9.4, 2x, 'w = ', E9.4)* 
      READ (1, \star)READ (1, *)* 
       read (1,*) M 
       do K=1,M 
             read (1,13,err=16) I 
              write (2,13) I 
       enddo 
    16 continue 
*writing xact 
       write (2,97) xact 
    97 format (3x,'xact =',E12.6,2x,'0.025') 
* 
      READ (1, * )READ (1, *)* 
      read (1,*) M
       do K=1,M 
             read (1,13,err=96) I 
              write (2,13) I 
       enddo 
    96 continue 
** Sabot ********************* 
       write (2,19) xvel 
    19 format (6x,'xvel = ', E12.6) 
* 
      READ (1, *)READ (1, *)* 
       read (1,*) M 
       do K=1,M 
             read (1,13,err=18) I 
              write (2,13) I 
       enddo 
    18 continue 
*
```

```
 write (2,21) np7 
    21 format (9x,'p1 = ', E12.5) 
* 
       write (2,23) np6 
    23 format (9x,'p2 = ', E12.5) 
* 
      READ (1, *)READ (1, * )* 
      read (1,*) M
       do K=1,M 
             read (1,13,err=20) I 
              write (2,13) I 
       enddo 
    20 continue 
** Tantalum ****************** 
       write (2,19) xvel 
* 
      READ (1, *)READ (1, * )* 
       read (1,*) M 
      do K=1,M read (1,13,err=48) I 
              write (2,13) I 
       enddo 
    48 continue 
* 
       write (2,25) np6 
    25 format (9x,'p1 = ', E12.5) 
* 
       write (2,27) np5 
    27 format (9x,'p2 = ', E12.5) 
* 
      READ (1, * )READ (1, * )* 
      read (1,*) M
       do K=1,M 
             read (1,13,err=22) I 
              write (2,13) I 
       enddo 
    22 continue 
** Copper ****************** 
       write (2,19) xvel 
* 
      READ (1, * )READ (1, * )* 
       read (1,*) M 
       do K=1,M 
              read (1,13,err=24) I 
              write (2,13) I 
       enddo 
    24 continue 
* 
       write (2,29) np5
```

```
 29 format (9x,'p1 = ', E12.5) 
* 
       write (2,31) np4 
   31 format (9x,'p2 = ', E12.5) 
* 
      READ (1, *)READ (1, * )* 
      read (1,*) M
       do K=1,M 
              read (1,13,err=26) I 
              write (2,13) I 
       enddo 
    26 continue 
** Titanium ****************** 
       write (2,19) xvel 
* 
      READ (1, *)READ (1, *)* 
       read (1,*) M 
       do K=1,M 
            read (1,13,err=28) I 
             write (2,13) I 
       enddo 
   28 continue 
* 
      write (2,33) np4 
    33 format (9x,'p1 = ', E12.5) 
* 
       write (2,35) np3 
   35 format (9x,'p2 = ', E12.5) 
* 
      READ (1, *)READ (1, *)* 
      read (1,*) M
       do K=1,M 
             read (1,13,err=30) I 
              write (2,13) I 
       enddo 
    30 continue 
** Aluminum ****************** 
       write (2,19) xvel 
* 
      READ (1, * )READ (1, * )* 
       read (1,*) M 
       do K=1,M 
             read (1,13,err=50) I 
             write (2,13) I 
       enddo 
   50 continue 
* 
      write (2,37) np3 
    37 format (9x,'p1 = ', E12.5)
```

```
* 
      write (2,39) np2 
    39 format (9x,'p2 = ', E12.5) 
* 
      READ (1, * )READ (1, * )* 
      read (1,*) M
       do K=1,M 
            read (1,13,err=32) I 
              write (2,13) I 
       enddo 
    32 continue 
** Magnesium ****************** 
       write (2,19) xvel 
* 
      READ (1, * )READ (1, *)* 
      read (1,*) M
       do K=1,M 
              read (1,13,err=34) I 
              write (2,13) I 
       enddo 
   34 continue 
* 
      write (2,41) np2 
   41 format (9x,'p1 = ', E12.5) 
* 
       write (2,43) np1 
    43 format (9x,'p2 = ', E12.5) 
* 
      READ (1, *)READ (1, * )* 
      read (1,*) M
       do K=1,M 
            read (1,13,err=36) I 
             write (2,13) I 
       enddo 
    36 continue 
** TPX1 ****************** 
       write (2,19) xvel 
* 
      READ (1, * )READ (1, * )* 
       read (1,*) M 
       do K=1,M 
             read (1,13,err=38) I 
              write (2,13) I 
       enddo 
   38 continue 
* 
      write (2,45) np1 
   45 format (9x,'p1 = ', E12.5) 
*
```

```
 write (2,47) p0 
   47 format (9x,'p2 = ', E12.5) 
* 
      READ (1, \star)READ (1, *)* 
      read (1,*) M
       do K=1,M 
              read (1,13,err=40) I 
              write (2,13) I 
       enddo 
    40 continue 
** TPX2 ****************** 
       write (2,49) p0 
    49 format (9x,'p1 = ', E12.5) 
* 
       write (2,51) p1 
    51 format (9x,'p2 = ', E12.5) 
* 
      READ (1, *)READ (1, * )* 
      read (1,*) M
       do K=1,M 
              read (1,13,err=42) I 
              write (2,13) I 
       enddo 
    42 continue 
** Ti Flyer ****************** 
       write (2,53) p1 
    53 format (9x,'p1 = ', E12.5) 
* 
       write (2,55) p2 
    55 format (9x,'p2 = ', E12.5) 
* 
      READ (1, * )READ (1, \star)* 
       read (1,*) M 
       do K=1,M 
              read (1,13,err=44) I 
              write (2,13) I 
       enddo 
    44 continue 
***************Tracers ****************** 
** Sabot 
       write (2,57) np7,np6 
    57 format (2x,'add ', E12.5, 1x,'to ',E12.5, 1x, 'number 3') 
** Tantalum 
       write (2,59)'*tantalum' 
    59 format (a) 
       write (2,61) TaTrace 
    61 format (2x,'add ',E12.5) 
** Copper 
       write (2,59)'*copper'
```

```
 write (2,63) np5,np4 
    63 format (2x,'add ', E12.5, 1x,'to ',E12.5, 1x, 'number 3') 
** Titanium 
       write (2,59)'*titanium' 
       write (2,65) TiTrace 
    65 format (2x,'add ',E12.5) 
** Aluminum 
       write (2,59)'*aluminum' 
       write (2,67) np3,np2 
    67 format (2x,'add ', E12.5, 1x,'to ',E12.5, 1x, 'number 3') 
** Magnesium 
       write (2,59)'*magnesium' 
       write (2,69) MgTrace 
    69 format (2x,'add ',E12.5) 
** TPX1 
       write (2,59)'*TPX' 
       write (2,71) np1,p0 
    71 format (2x,'add ', E12.5, 1x,'to ',E12.5, 1x, 'number 3') 
** TPX2 
       write (2,59)'*TPX' 
       write (2,73) p0,p1 
    73 format (2x,'add ', E12.5, 1x,'to ',E12.5, 1x, 'number 3') 
** Ti Flyer 
       write (2,59)'*titanium' 
       write (2,75) p1,p2 
    75 format (2x,'add ', E12.5, 1x,'to ',E12.5, 1x, 'number 6') 
* 
      READ (1, *)READ (1, *)* 
      read (1,*) M
       do K=1,M 
              read (1,13,err=46) I 
              write (2,13) I 
       enddo 
    46 continue 
* 
      READ (1, * )READ (1, \star)* 
       write (2,77) Title 
    77 format ('Title, ',a) 
* 
      read (1,*) M
       do K=1,M 
              read (1,13,err=58) I 
              write (2,13) I 
       enddo 
    48 continue 
* 
* 
      READ (1, * )READ (1, *)* 
       write (2,77) Title 
* 
      read (1,*) M
```

```
 do K=1,M 
              read (1,13,err=60) I 
              write (2,13) I 
       enddo 
    50 continue 
* 
      READ (1, * )READ (1, * )* 
       write (2,77) Title 
* 
       read (1,*) M 
       do K=1,M 
              read (1,13,err=62) I 
              write (2,13) I 
       enddo 
    52 continue 
* 
      READ (1, *)READ (1, *)* 
       write (2,77) Title 
* 
       read (1,*) M 
       do K=1,M 
             read (1,13,err=64) I 
               write (2,13) I 
       enddo 
    54 continue 
*
```
End

#### 9. Appendix B

CTH Deck produced by HVL.exe.

```
*eor* cthin
* Description of problem
* Simulation of HVL launch of the Ti plate
\star* Title record
HVL CTH Test
* control records
restart
 nu = 1endr
\starcontrol
mmp1* multiple material temp and pressure model
* checkmesh
             * for checking mesh only, no matl insertion
* dtcourant = 0.5\ddot{\phantom{1}}nthad = 999999999
 tstop = 0.2000E-05frac = 1endc
\star\starmesh records
\starunits : cm , seconds, qms, electron volts
\starmesh
 block 1 geom=1dr type=e
*x0 is the left edge of the frame and is derived from subtracting
\star0.5 cm from the back of the Lexan Sabot.
*dxf and dxl are mesh subdivisions, the default values are 0.004 cm.
*w is the total width of the mesh, the dafault value is 6.0 cm.
  x0 = -0.18655E+01x1 dxf = .4000E-02 dx1 = .4000E-02 w = .6000E+01endx
```

```
\star*xact is the point at which CTH activates cells for computation.
  \text{ract} = -.141550E+01 0.025
 endb
\tt endm\star* material insertion records
\ddot{\phantom{0}}diatom
\starpackage 'sabot'
     material 1
     xvel = 0.989000E+06nsub=100insert box
        p1 = -0.13655E+01p2 = -0.36550E+00endi
  endp
\starpackage 'Tantalum'
     material 2
     xvel = 0.989000E+06nsub=100insert box
        p1 = -0.36550E+00p2 = -0.27650E+00endi
  endp
\starpackage 'Copper'
     material 3
     xvel = 0.989000E+06nsub=100insert box
        p1 = -0.27650E+00p2 = -0.24750E+00endi
  endp
\starpackage 'Titanium'
     material 4
     xvel = 0.989000E+06nsub=100insert box
        p1 = -0.24750E+00p2 = -0.20600E+00endi
  endp
\starpackage 'Aluminum'
     material 5
     xvel = 0.989000E+06nsub=100
```

```
insert box
       p1 = -0.20600E+00p2 = -0.15600E+00endiendp
\starpackage 'Magnesium'
     material 6
     xvel = 0.989000E+06nsub=100insert box
       p1 = -0.15600E+00p2 = -0.10000E+00endi
  endp
\starpackage 'TPX'
     material 7
     xvel = 0.989000E+06nsub=100insert box
        p1 = -0.10000E+00p2 = 0.00000E+00endi
  endp
\starpackage 'TPX'
     material 8
     nsub=100xvel = 0.0insert box
       p1 = 0.00000E+00p2 = 0.13700E+00endi
  endp
\starpackage 'Titanium'
     material 9
     xvel = 0.0nsub=100insert box
       p1 = 0.13700E+00p2 = 0.22700E+00endi
  endp
\starenddiatom
\star\star\star\stareos records
\star\stareos
 mat1 sesame user eos 7593 feos 'aneos' * Lexan * sabot
 mat2 sesame user eos=3521 feos='aneos'
```

```
\star* original
* mat3 sesame copper feos 'aneos' * Copper
* modified due to note in tables.ref
* mat3 sesame user eos=3331 feos='aneos'
 mat3 sesame user eos=3336 feos='seslan' * Copper
 mat4 sesame ti alloy feos 'aneos' * Ti6Al4V
 mat5 sesame aluminum feos 'sesame' * Aluminum
 mat6 sesame magnesium feos 'aneos' * Magnesium
 mat7 sesame user eos=7171 feos='seslan'
           rp=.835 ce=1.8e5 pe=1.0e9 ps=5.0e9
 mat8 sesame user eos=7171 feos='seslan'
            rp=.835 ce=1.8e5 pe=1.0e9 ps=5.0e9
 mat9 mat4 * Titanium
ende
\star\starmaterial strength records
epdata
* sabot
 matep=1 yield=6.12e8
                         tmelt=0.05
                                          poisson=0.403
* Ta
 matep=2 yield=6.9e9
                         tmelt=0.374
                                           poisson=0.432
* Cu
 matep=3 yield=1.0e9
                         tmelt=0.154
                                           poisson=0.355
* Ti6Al4V
 matep=4 yield=1.33e10 tmelt=0.182
                                           poisson=0.339
* A1tmelt = 0.105matep=5 yield=2.9e9
                                           poisson=0.335
* Mg from Matweb for AZ31B-F
                         tmelt=0.076
matep=6 yield=1.0e9
                                           poisson=0.350
* TPX
 matep=7 yield=0.10e9
                                           poisson=0.296
                         tmelt=0.05
* TPX
                         tmelt=0.05
 matep=8 yield=0.10e9
                                           poisson=0.296
* Ti6Al4V
 matep=9 yield=1.33e10 tmelt=0.182
                                           poisson=0.339
 mix=3ende
fracture records
fracts
 stress
 pfrac1 -1.6e09
 pfrac{2 - 4.4e10}{}pfrac3 - 1.2e10pfrac{4}{2}.5e10pfrac{5}{-1}.2e10* Mg ultimate tensile strength from Matweb for AZ31B-F
 pfrac{6}{2}.0e09
```

```
pfrac7 -1.0e09
 pfrac8 -1.0e09
 pfrac9 - 2.5e10pfmix -30.e9
 pfvoid -30.e9
\operatorname{\textsf{endf}}* cell thermodynamics
cellthermo
  mmp1endcellthermo
\star\ddot{\phantom{0}}* time step records
\ddot{\phantom{0}}*mindt
* \tt time = 0. dt = 1.e-9*endn
maxdt
 time = 0. dt = .01endx
* tracer records
tracer
*sabot
 add -0.13655E+01 to -0.36550E+00 number 3
*tantalum
 add -0.32100E+00
*copper
 add -0.27650E+00 to -0.24750E+00 number 3
*titanium
 add -0.22675E+00
*aluminum
 add -0.20600E+00 to -0.15600E+00 number 3
*magnesium
 add -0.15300E+00
*TPX
 add -0.10000E+00 to 0.00000E+00 number 3
*TPX
 add 0.00000E+00 to 0.13700E+00 number 3
*titanium
 add 0.13700E+00 to 0.22700E+00 number 6
endt
* edit records
\staredit
```

```
exact
 shortt
   time=0. dt = .5ends
 longt
   time = 0. dt = 1.0endl
 plott
   time = 0. dt = 1.0e-6endp
 histt
   time = 0. dt = 0.0025e-6time = 1.0e-6 dt = 0.0100e-6htracer all
 andhrest.t.
   time = 0.0e-6 dt=10.0e-6endr
ende
\star\starboundary condition records
boundary
  bhydro
    block 1
     bxb = 2 bxt = 2 * ????
    andhendh
endb
\star*eor* hisin
color table=6
color, foreground=1, text=0, background=7, logo=6, interior=7
Title, HVL CTH Test
gtitle='Titanium Flyer Velocity'
color, foreground=1, text=0, background=7, logo=6, interior=7
plot time xvelocity.19 legend='TPX Ti interface'
color, foreground=2, text=0, background=7, logo=6, interior=7
plot time xvelocity.20 legend='Tracer 2' nf
color, foreground=3, text=0, background=7, logo=6, interior=7
plot time xvelocity.21 legend='Tracer 3' nf
color, foreground=4, text=0, background=7, logo=6, interior=7
plot time xvelocity.22 legend='Tracer 4' nf
color, foreground=5, text=0, background=7, logo=6, interior=7
plot time xvelocity.23 legend='Tracer 5' nf
color, foreground=6, text=0, background=7, logo=6, interior=7
plot time xvelocity.24 legend='Back of TiFlyer' nf
```

```
legendposition,lr 
* 
* 
Title, HVL_CTH Test 
gtitle='Titanium Flyer Temperature' 
color, foreground=1, text=0, background=7, logo=6, interior=7 
plot time temperature.19 legend='TPX Ti interface' 
color, foreground=2, text=0, background=7, logo=6, interior=7 
plot time temperature.20 legend='Tracer 2' nf 
color, foreground=3, text=0, background=7, logo=6, interior=7 
plot time temperature.21 legend='Tracer 3' nf 
color, foreground=4, text=0, background=7, logo=6, interior=7 
plot time temperature.22 legend='Tracer 4' nf 
color, foreground=5, text=0, background=7, logo=6, interior=7 
plot time temperature.23 legend='Tracer 5' nf 
color, foreground=6, text=0, background=7, logo=6, interior=7 
plot time temperature.24 legend='Back of TiFlyer' nf 
legendposition,lr 
* 
* 
Title, asdfbad 
gtitle='Titanium Flyer Pressure' 
color, foreground=1, text=0, background=7, logo=6, interior=7 
plot time pressure.19 legend='TPX Ti interface' 
color, foreground=2, text=0, background=7, logo=6, interior=7 
plot time pressure.20 legend='Tracer 2' nf 
color, foreground=3, text=0, background=7, logo=6, interior=7 
plot time pressure.21 legend='Tracer 3' nf 
color, foreground=4, text=0, background=7, logo=6, interior=7 
plot time pressure.22 legend='Tracer 4' nf 
color, foreground=5, text=0, background=7, logo=6, interior=7 
plot time pressure.23 legend='Tracer 5' nf 
color, foreground=6, text=0, background=7, logo=6, interior=7 
plot time pressure.24 legend='Back of TiFlyer' nf 
legendposition,ur 
* 
* 
Title, HVL_CTH Test 
gtitle='Titanium Flyer Density' 
color, foreground=1, text=0, background=7, logo=6, interior=7 
plot time density.19 legend='TPX Ti interface' 
color, foreground=2, text=0, background=7, logo=6, interior=7 
plot time density.20 legend='Tracer 2' nf 
color, foreground=3, text=0, background=7, logo=6, interior=7 
plot time density.21 legend='Tracer 3' nf 
color, foreground=4, text=0, background=7, logo=6, interior=7 
plot time density.22 legend='Tracer 4' nf 
color, foreground=5, text=0, background=7, logo=6, interior=7 
plot time density.23 legend='Tracer 5' nf 
color, foreground=6, text=0, background=7, logo=6, interior=7 
plot time density.24 legend='Back of TiFlyer' nf 
legendposition,ur 
* 
gtitle='Center of Flyer used in datout' 
plot time xvelocity.21 wrtout 
* 
gtitle='Back of Flyer used in datout'
```

```
plot time xvelocity.24 wrtout 
* 
gtitle='Left edge of Sabot' 
plot time xvelocity.1 
plot time xvelocity.2 
* 
gtitle='Sabot-Tantalum interface' 
plot time xvelocity.3 
plot time xvelocity.4 
* 
gtitle='Tantalum-Copper interface' 
plot time xvelocity.5 
plot time xvelocity.6 
* 
gtitle='Copper-Titanium interface' 
plot time xvelocity.7 
plot time xvelocity.8 
* 
gtitle='Titanium-Aluminum interface' 
plot time xvelocity.9 
plot time xvelocity.10 
* 
gtitle='Aluminum-Magnesium interface' 
plot time xvelocity.11 
plot time xvelocity.12 
 * 
gtitle='Magnesium-TPX interface' 
plot time xvelocity.13 
plot time xvelocity.14 
plot time xvelocity.15 
* 
gtitle='TPX-TPX interface' 
plot time xvelocity.16 
plot time xvelocity.17 
plot time xvelocity.18 
* 
gtitle='TPX-TiFlyer interface' 
plot time xvelocity.19 V2=temperatute.19 
plot time pressure.19 V2=density.19 
* 
gtitle='TiFlyer Tracer 2' 
plot time xvelocity.20 V2=temperatute.20 
plot time pressure.20 V2=density.20 
* 
gtitle='TiFlyer Tracer 3' 
plot time xvelocity.21 V2=temperatute.21 
plot time pressure.21 V2=density.21 
* 
gtitle='TiFlyer Tracer 4' 
plot time xvelocity.22 V2=temperatute.22 
plot time pressure.22 V2=density.22 
* 
gtitle='TiFlyer Tracer 5' 
plot time xvelocity.23 V2=temperatute.23 
plot time pressure.23 V2=density.23 
* 
gtitle='Back of TiFlyer'
```
plot time xvelocity.24 V2=temperatute.24<br>plot time pressure.24 V2=density.24  $\star$  $\star$  $\star$  $\star$ \* end of cth input

### **10. Appendix C**

Source code for Datout.exe.

```
 program datout 
       integer N,K,M,R,Q 
       character*72 I 
      double precision A(600), C(600), Vstop, Vbreak, Sum, Avg
*---------------Variable Definitions--------------------- 
* A(K): time array created in CTH datout file 
* C(K): velocity array created in CTH datout file 
* 
* Vstop:the last valid velocity value in datout file 
* 
* Vbreak:velocity value in array that occurs after 
* the velocity reaches its plateau = 98% of Vstop 
* 
* Sum: sum of the velocity values from Vbreak to Vstop 
      Avg: the average of Sum
       open (unit =1, file ='datout') 
       open (unit =2, file ='readout.txt') 
       open (unit =3, file ='User_info.txt') 
       open (unit =4, file ='results.txt') 
       N=1000 
       bottom=-12345. 
      read (1, \star)read (1, *)read (1, *)read (1, *)read (1, *) do K=1,N 
            read (1,*, end=10, err=10) A(K), C(K) 
             write (2,*) A(K), C(K) if (C(K).EQ.bottom) then 
               Vstop = C(K-1)M = (K-1) write (2,*) 'vstop', C(K-1), M 
                endif 
        enddo 
    10 continue 
       do K=1,M if (C(K).GT.(0.980*Vstop)) then 
               Vbreak = C(K)R = K write (2,*) '98%', (vstop*0.98) 
                write (2,*) 'break', Vbreak, R 
                write (2,*) 'Number', (M-R), (M-R)/3 
               goto 11 
             endif 
        enddo 
    11 continue
```

```
Q = (M - R + 1)/3 + RSum = 0write (2,*) 'one third', C(Q), Q do K = Q, M 
        Sum = Sum + C(K) enddo 
      Avg = Sum / (Fload(M-Q+1)) write (*,*) 'Flyer velocity', Avg, '(km/s)' 
* 
       do K=1,N 
            read (3,13,err=12,end=12) I 
             write (4,13) I 
       enddo 
    12 continue 
    13 format (a) 
      write (4,*) ' '
       write (4,*) 'Flyer velocity', Avg, '(km/s)' 
       end
```
# **11. Appendix D**

The following is an example of the results that would appear after HVL\_CTH finished running.

```
run time (s)= 0.00000200 
mesh grid (cm)= 0.00400000 
mesh width (cm)= 6.00000000 
 Units are in mm 
Ta = 0.8899999Cu = 0.289999Ti = 0.414999\text{Al} = 0.500000Mg = 0.560000 
TPX1 = 1.000000 
TPX2 = 1.370000Ti Flyer= 0.899999 
Projectile velocity (km/s) = 9.890000
```
Flyer velocity = 14.9926559139785 (km/s)

# **12. Appendix E**

```
Examples of other data produced by HVL_CTH.
```
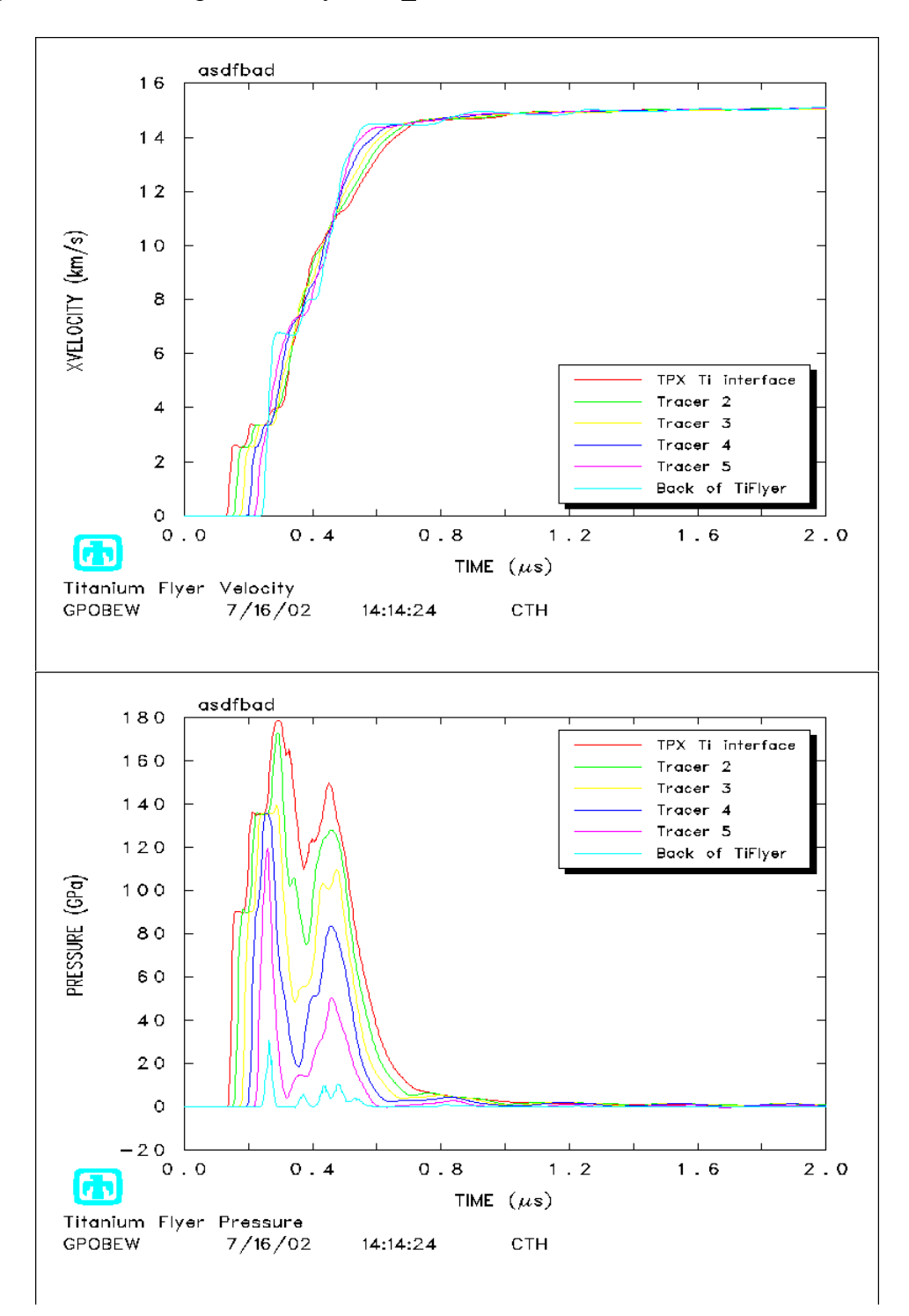

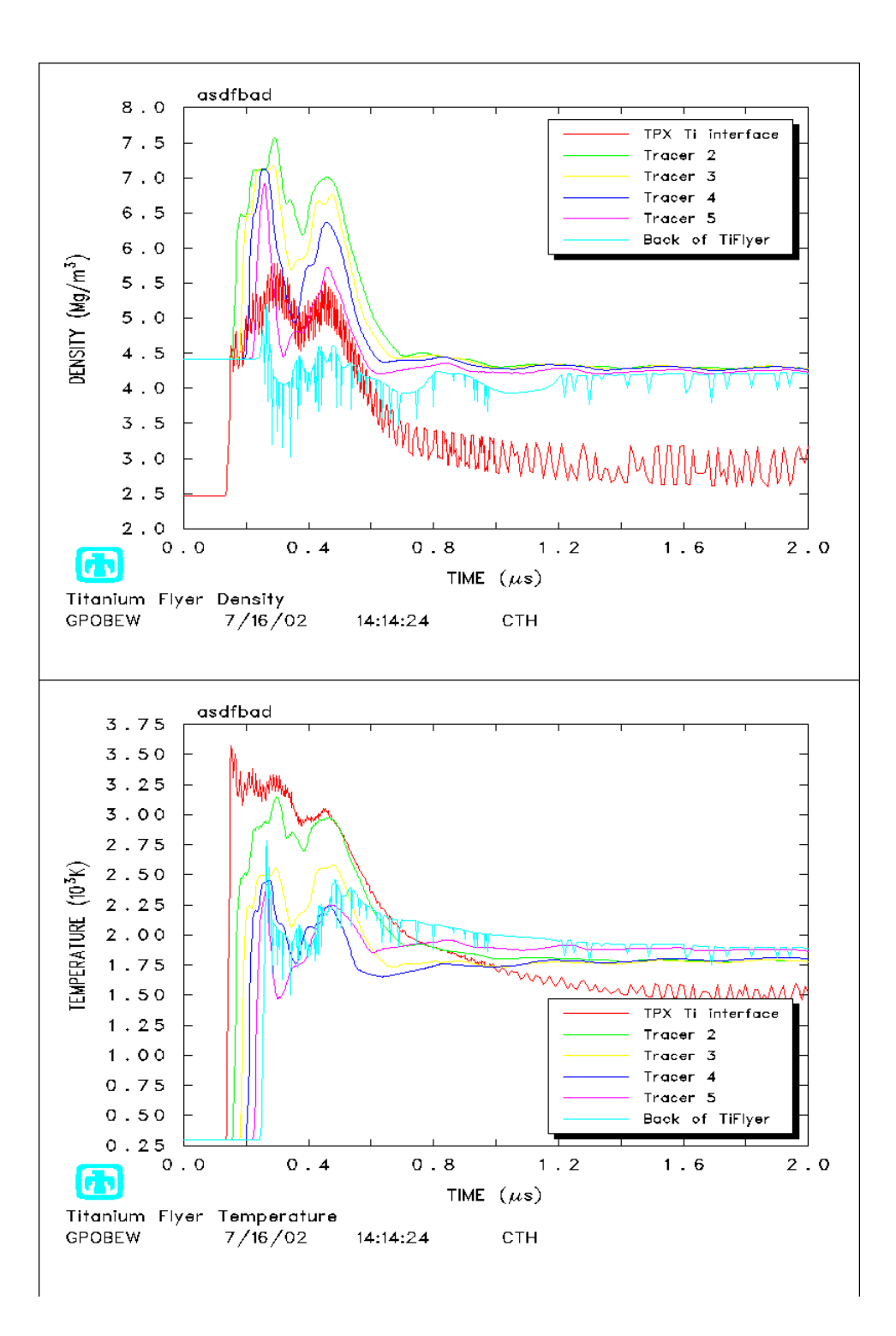

# **13. Appendix F**

This is an example of how *datout.exe* calculates the mean flyer velocity from a velocity array created by datout.<br>time (s)

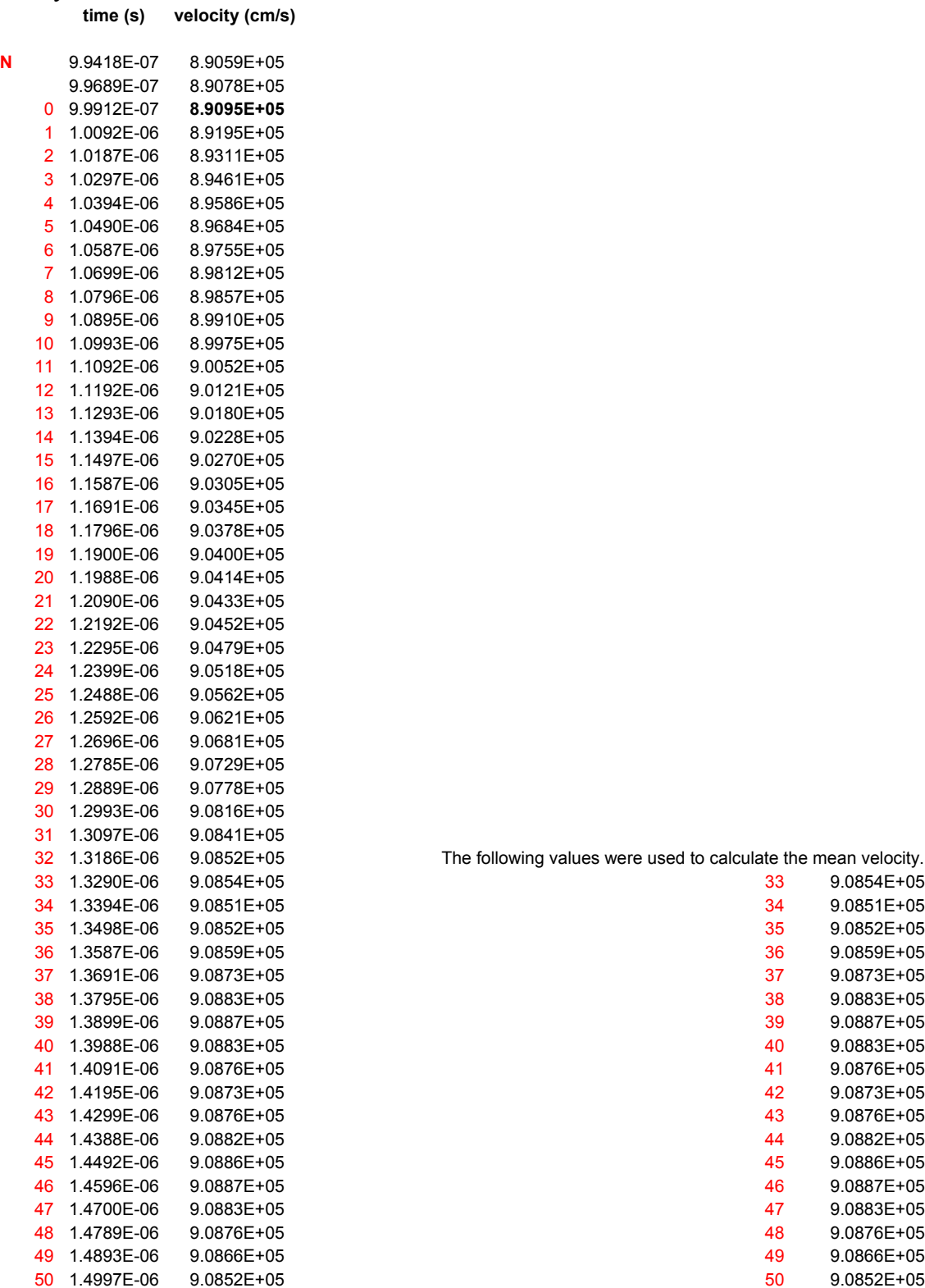

The following values were used to calculate the mean velocity.

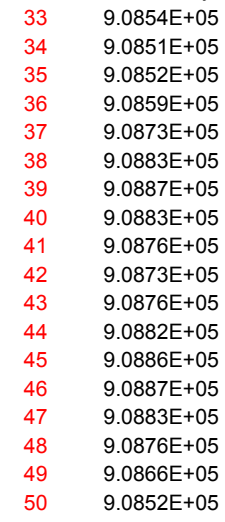

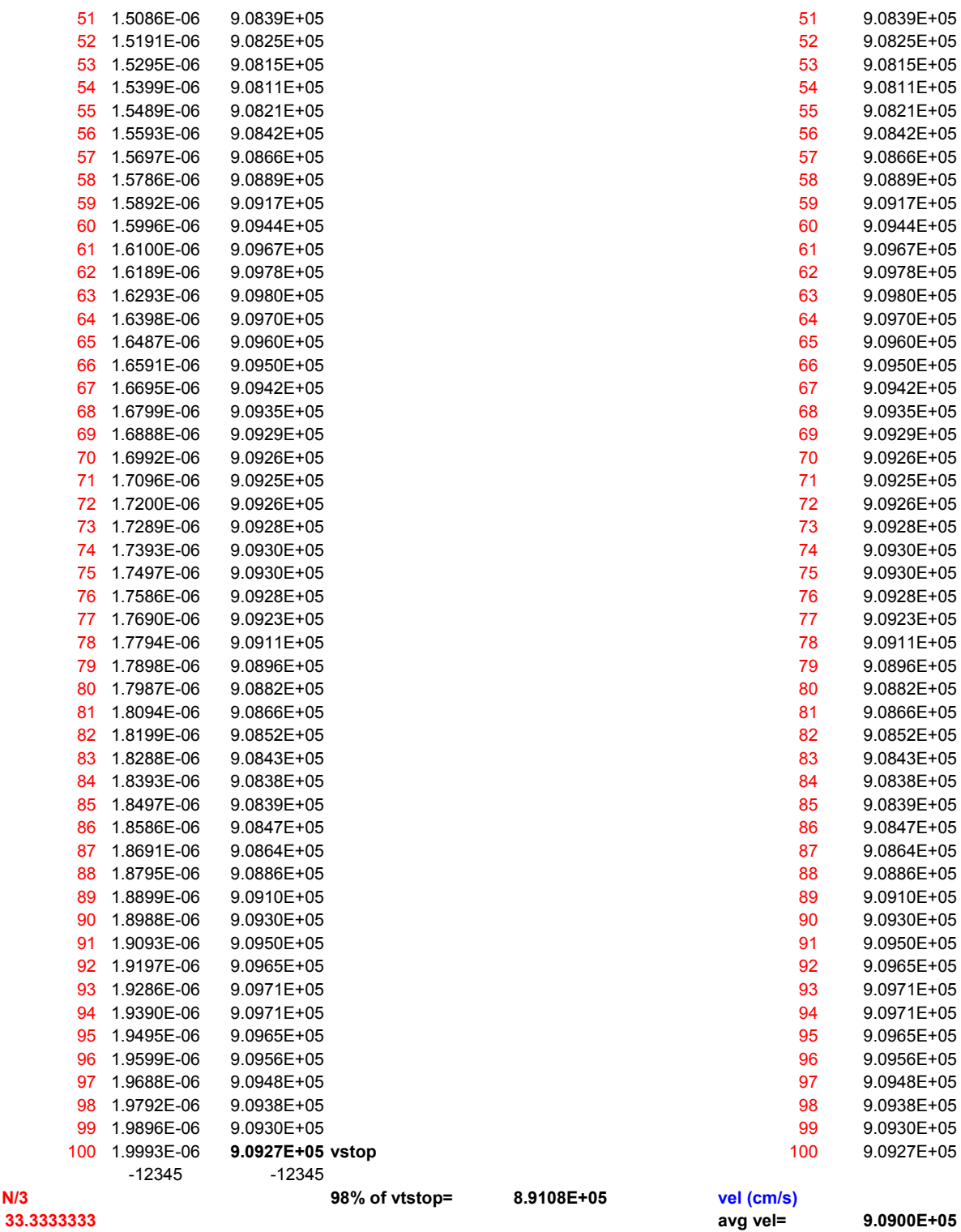

# **14. Appendix G**

### HVL\_CTH:

#### A Simple Tool That Runs In Conjunction With CTH To Simulate The Hyper-Velocity Launch Of A Flyer Plate.

#### **Contacts To Obtain CTH:**

- Bob Cole, to obtain disk.
- Randy Summers, to obtain license file.

#### **Set-up:**

- Install CTH
- Follow instructions on CTH disk on how to obtain license file and to set path directories for CTH.
- Download HVL\_CTH folder from STARSERVER, under backup software, directly to your C drive.
- Create path directory for HVL CTH.
	- Right click on *My Computer.*
	- Go to *Properties.*
	- Select the *Advanced* tab.
	- Click on *Environment Variables.*
	- Under *System Variables* find *Path.*
	- Select *Path* and hit *Edit*.
	- At the end of the *Variable Value* type ";C:\HVL\_CTH"
	- Hit *OK* three times.
	- Path for HVL CTH is complete.

#### **Quick Reference For Use:**

- After setup, go to Command Prompt and type in HVL CTH for any desired directory and hit Return.
- Type input values when prompted.
- Follow the directions on the Command screen while HVL CTH is running.
- Once HVL CTH is finished, many other valuable files can be obtained.
- Some of these files are view graphs from *hisplt* (a CTH resultant file) and velocity records in *datout* (also a CTH resultant file).

#### To view graphs:

- type "popwin pophis" (in Command Prompt)
- type "s" for square frame.
- then choose the desired frame to view.

#### To obtain graph files:

- $\blacksquare$  type "popgif pophis"
- $\blacksquare$  type "D" for standard setup
- $\blacksquare$  type "U" for square frame
- type " $1.3333,1$ " to set frame size
- type "N" for normal format
- After you have chosen desired graphs to save type "e" to exit popgif

# **Distribution**

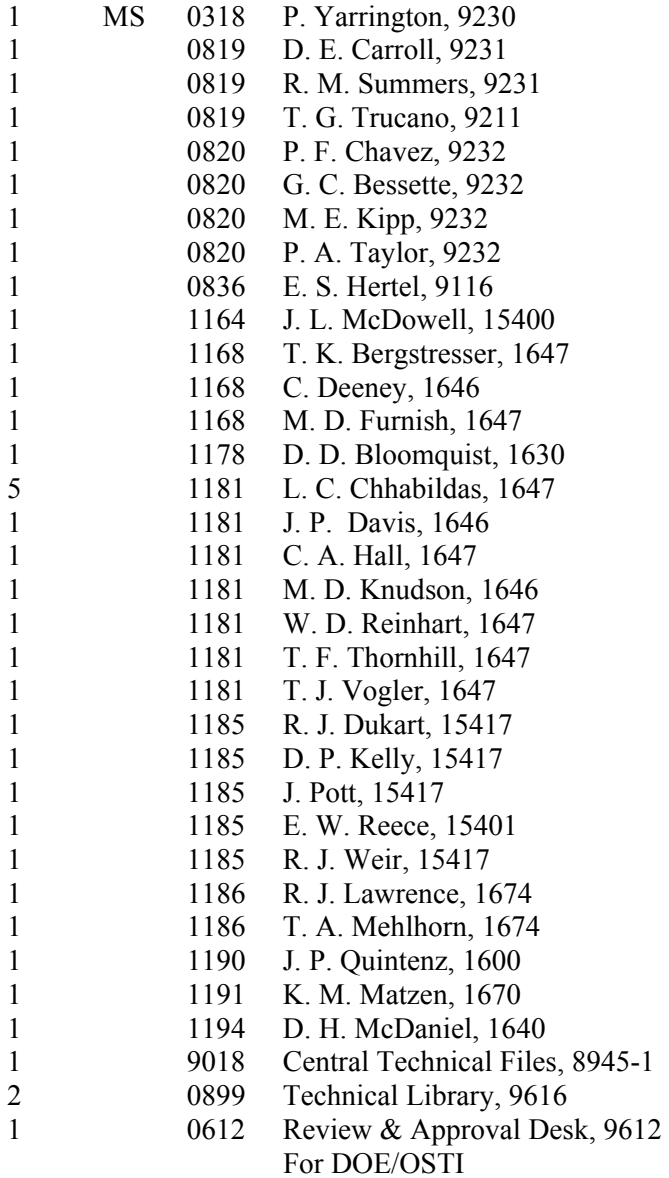